## **ログイン ID,パスワードを忘れた場合**

【ログイン】画面の**<ログインID・パスワードを忘れた方はこちら>**をクリックしてください。

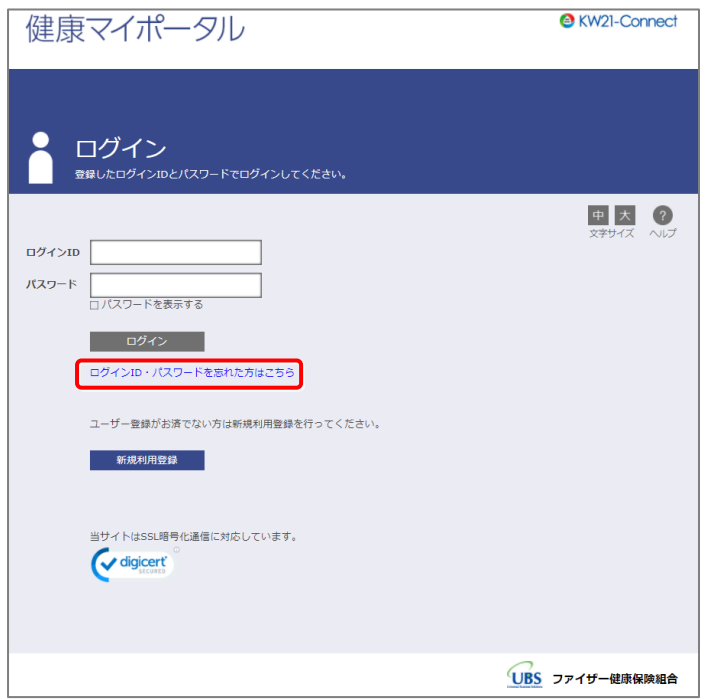

【パスワード再発行】画面に、利用登録したメールアドレスを入力し、**<送信>**をクリックしてください。

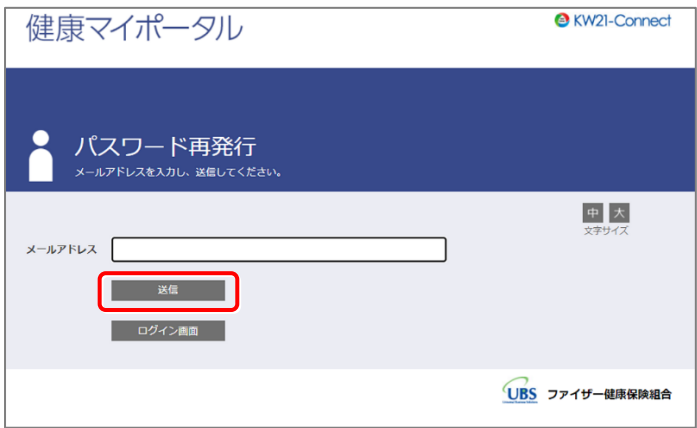

利用登録したメールアドレス宛に info@pfizer-kenpo.jp から、「パスワード再発行のご案内」メールが届きます。 メールが届かない場合は、正しく入力されているか、迷惑メールフォルダに入っていないかご確認ください。

## **3 時間以内**にメール本文に記載されている URL をクリックしてください。

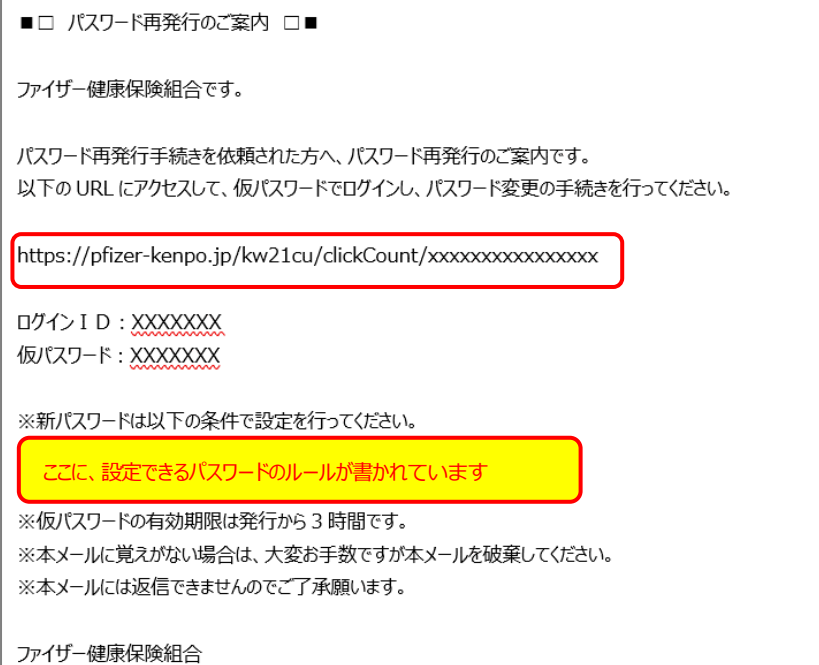

【仮ログイン】画面が起動しますので、

メール本文に記載されたログイン ID、仮パスワードを入力し**<ログイン>**をクリックしてください。

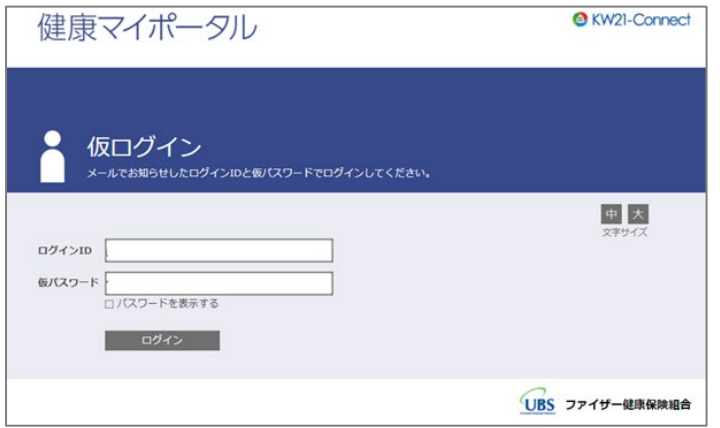

ログインに成功すると【パスワード変更】画面が表示されますので、 新しいパスワードを決めて入力し**<登録>**をクリックしてください。

なお、過去 9 回までに使用したパスワードと同じものは利用できません。

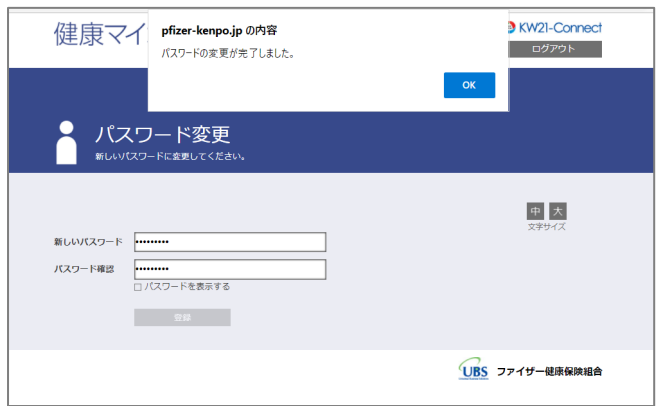